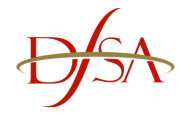

The following is a guide for a minimum recommended setup when accessing the DFSA **Electronic Prudential Reporting System (EPRS).** 

If you experience problems accessing or attempting to log on to the EPRS application you should confirm with your IT Department that your computer settings adhere to the following minimum setup before contacting the DFSA:

# **Computer processor**

• Intel Pentium running at 200 MHz or equivalent (Intel Pentium 2 running at 400 MHz recommended)

### **Operating system**

• Windows XP

#### **Browser**

- Internet Explorer 6.x or 7.x
- Pop-up blocker must be turned **OFF** while using EPRS

#### **Monitor**

• 1024 x 768 screen resolution

### **Memory**

• 128MB RAM recommended for Windows XP

#### **Printer**

• Any compatible printer – Required to print hard copies of your returns

#### **Internet Connection**

- Minimum recommended 256KB line
	- o Note: as this application will be accessed via the internet, the stability and speed of your internet connection, firewalls and proxy settings may cause a variance in performance.

# **Client Tools**

• Adobe Acrobat Reader – this will enable you to view and print the reports. More information on Adobe can be found at www.adobe.com.

# **Potential Computer Configuration**

• During the log on process you will come across the following message:

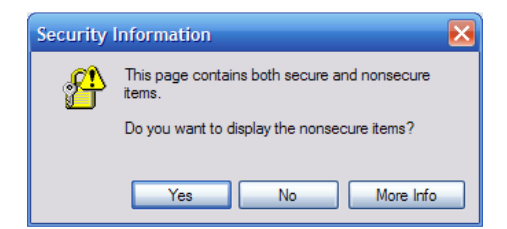

The above message does not cause any issues to the usage of EPRS. If you do not want to see this message whilst using EPRS the following needs to be performed within Internet Explorer:

- 1. Click on 'Tools'
- 2. Click on 'Internet Options'
- 3. Click on 'Security' (tab)
- 4. Click on 'Custom Level'
- 5. Scroll down to 'Miscellaneous' within the 'Settings' window
- 6. Under 'Display Mixed Content' click on 'Enable'
- 7. Click on 'OK' two times until you are left with your browser window